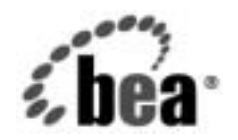

# **BEA**WebLogic Integration™

**B2B Integration** 管理 アプ リケーシ ョ ン プ ログラ ミング ガイ ド

リ リース 7.0 マニ ュ アルの日付 : 2002 年 6 月

### 著作権

Copyright © 2002, BEA Systems, Inc. All Rights Reserved.

### 限定的権利条項

本ソフトウェアおよびマニュアルは、BEA Systems, Inc. 又は日本ビー・イー・エー・システム ズ株式会社(以下、 「BEA」 と いいます) の使用許諾契約に基づいて提供 され、 その内容に同意 する場合にのみ使用することができ、同契約の条項通りにのみ使用またはコピーすることがで きます。同契約で明示的に許可されている以外の方法で同ソフトウェアをコピーすることは法 律に違反します。このマニュアルの一部または全部を、BEA Systems, Inc. からの書面による事 前の同意な しに、 複写、 複製、 翻訳、 あ るいはいかな る電子媒体ま たは機械可読形式への変換 も行 う こ とはでき ません。

米国政府に よ る使用、 複製 も し く は開示は、 BEA の使用許諾契約、 および FAR 52.227-19 の 「Commercial Computer Software-Restricted Rights」 条項のサブパラ グ ラ フ (c)(1)、 DFARS 252.227-7013 の「Rights in Technical Data and Computer Software」条項のサブパラグラフ (c)(1)(ii) 、 NASA FAR 補遺 16-52.227-86 の 「Commercial Computer Software--Licensing」 条項の サブパラグラフ (d)、もしくはそれらと同等の条項で定める制限の対象となります。

このマニュアルに記載されている内容は予告なく変更されることがあり、また BEA による責務 を意味するものではありません。本ソフトウェアおよびマニュアルは「現状のまま」提供され、 商品性や特定用途への適合性を始めとする(ただし、これらには限定されない)いかなる種類 の保証も与えません。さらに、BEA は、正当性、正確さ、信頼性などについて、本ソフトウェ アまたはマニュアルの使用もしくは使用結果に関していかなる確約、保証、あるいは表明も行 いません。

### 商標または登録商標

BEA、 Jolt、 Tuxedo、 および WebLogic は BEA Systems, Inc. の登録商標です。 BEA Builder、 BEA Campaign Manager for WebLogic、 BEA eLink、 BEA Manager、 BEA WebLogic Commerce Server、 BEA WebLogic Enterprise、 BEA WebLogic Enterprise Platform、 BEA WebLogic Express、 BEA WebLogic Integration、 BEA WebLogic Personalization Server、 BEA WebLogic Platform、 BEA WebLogic Server、 BEA WebLogic Workshop および How Business Becomes E-Business は、 BEA Systems, Inc の商標です。

その他の商標はすべて、 関係各社が著作権を有し ます。

### B2B Integration *管理アプリケーション プログラミング ガイド*

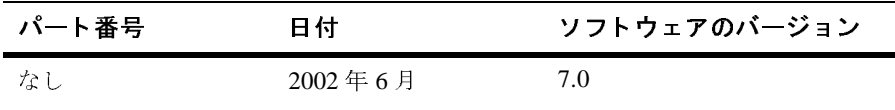

# 目次

### このマニュアルの内容

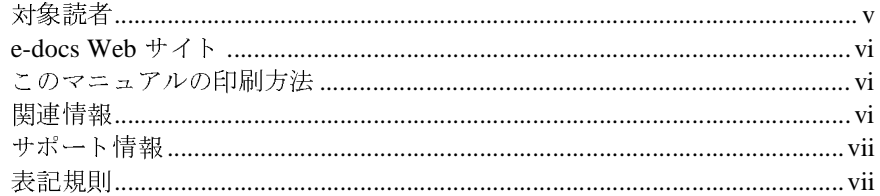

## 1. はじめに

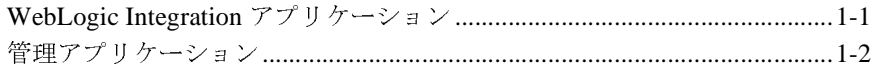

## 2. 管理アプリケーションの開発

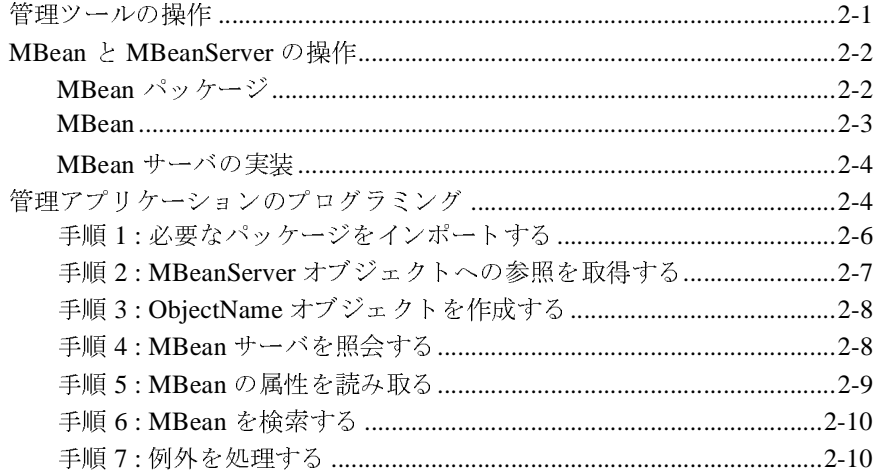

索引

### B2B Integration 管理アプリケーション プログラミング ガイド  $\mathbf{v}$

# <span id="page-4-0"></span>このマニュアルの内容

このマニュアルでは、BEA WebLogic Integrationtm B2B Integration システムの実<br>・行時アクティビティをモニタするアプリケーションの開発方法について説明しま<br>このマニュアルの内容は以下のとおりです。<br>- 第1章「はじめに」では、WebLogic Integration 環境のためのアプリケーションの開発について概説します。<br>- 第2章「管理アプリケーションの開発」では、WebLogic Integ

- 第1章「はじめに」では、WebLogic Integration 環境のためのアプリケー
- す。<br>・第1章「はじめに」では、WebLogic Integration 環境のためのアプリケーションの開発について概説します。<br>- 第2章「管理アプリケーションの開発」では、WebLogic Integration<br>Managed Beans (MBeans) を使用して実行時の B2B Integration<br>Managed Beans (MBeans) を使用して実行時の B2B Integration アクティビ<br>ティをモニタ す。 - 第1章「はじめに」では、WebLogic Internal アルファインの開発について概説します。<br>- 第2章「管理アプリケーションの開発」<br>Managed Beans (MBeans) を使用して実行<br>- ティをモニタするアプリケーションを作<br>- アイをモニタするアプリケーションを作<br>- WebLogic Integration Studio を使用して<br>- WebLogic Integration Studio を使用して<br>-第 1 章 「はじめに」では、WebLogic Integration 環境のためのアプリケーションの開発について概説します。<br>ションの開発について概説します。<br>Alanaged Beans (MBeans) を使用して実行時の B2B Integration アクティビ<br>Managed Beans (MBeans) を使用して実行時の B2B Integration アクティビ<br>ティをモニタするアプリケーションを作成する方法について シ ョ ンの開発について概説し ます。 ■ 第2章「管理アプリケーションの開発」では、WebLogic Integration 第 2 章「管理アプリケーションの開発」では、WebLogic Integration<br>Managed Beans (MBeans) を使用して実行時の B2B Integration アクテ<br>Managed Beans (MBeans) を使用して実行時の B2B Integration アクテ<br>ティをモニタするアプリケーションを作成する方法について説明しま<br>WebLogic Integration Studio を使用して B2B Managed Beans (MBeans) を使用して実行時の B2B Integration アクティビ

# <span id="page-4-1"></span>対象読者

- WebLogic Integration Studio を使用して B2B Integration 環境で使用できる<br>ワークフローを設計するビジネス プロセス設計者
- WebLogic Integration Studio を使用して B2B Integration ワークフローを設計するビジネス プロセス設計者<br>■ B2B Integration 環境における実行時の統計をモニタす<br>ションを記述するアプリケーション開発者<br>■ B2B Integration アプリケーションを設定および管理す<br>B2B Integration アプリケーションを設定および管理す<br>B2B Integration の B2B Integration 環境における実行時の統計をモニションを記述するアプリケーション開発者<br>B2B Integration アプリケーションを設定および管:<br>B2B Integration アプリケーションを設定および管:<br>3 Integration のアーキテクチャの概要については、<br>要」を参照してください。<br>B2B Integration 管理アプリケーション プロ ■ B2B Integration 環境における実行時の統計をモニタする Java アプリケー<br>ションを記述するアプリケーション開発者 環境における実行時の統計をモニタする Java アプリケー<br>るアプリケーション開発者<br>アプリケーションを設定および管理するシステム管理者<br><br><br>こキテクチャの概要については、『*B2B Integration 入門』*<br>ください。<br><br>**yration 管理アプリケーション プログラミング ガイド**
- B2B Integration アプリケーションを設定および管理するシステム管理者

を使用して実行時の B2B Integration アクティビ<br>アーションを作成する方法について説明します。<br>io を使用して B2B Integration 環境で使用できる<br>ジネス プロセス設計者<br>ジネス プロセス設計者<br>ナる実行時の統計をモニタする Java アプリケー<br>アーション開発者<br>チャの概要については、『B2B Integration *入門*』<br>チャの概要については、『B2B Integration *入門*』 ・・コープノファ・ショーザを対象としています。<br>WebLogic Integration Studio を使用して B2B Integration 環境で使用できる<br>V-クフローを設計するビジネス プロセス設計者<br>B2B Integration 環境における実行時の統計をモニタする Java アプリケーションを記述するアプリケーション開発者<br>B2B Integration アプリケーションを設定および管理するシステム管理者<br>B2B In を使用して B2B Integration 環境で使用できる<br><sup>シ</sup>ネス プロセス設計者<br>5 実行時の統計をモニタする Java アプリケーション開発者<br>-ション<br>戦策者<br>-<br>ヤの概要については、『*B2B Integration 入門*』<br>ヤの概要については、『*B2B Integration 入門*』<br>-**B2B Integration アプリケーションを設定お**<br>3 Integration のアーキテクチャの概要につい<br>要」を参照してください。<br>B2B Integration 管理アプリケーショ <sup>ン・・・・</sup>・・・・・・・・・・・・・・・・<br>?ーキテクチャの概要については、『*B2B Integration 入門*<br>ください。<br>**yration 管理アプリケーション プログラミング ガイド** B2B Integration のアーキテクチャの概要については、『B2B Integration 入門』の のアーキテクチャの概要については、『*B2B Integration 入門*』の<br>-<br>てください<sub>。</sub><br>ntegration 管理アプ<mark>リケーション プログラミング ガイド</mark>

# <span id="page-5-0"></span>**e-docs Web** サイ ト

<span id="page-5-5"></span>BEA の製品マニュアルは、以下の場所から入手できます。

http://edocs.beasys.co.jp/e-docs/index.html

# <span id="page-5-4"></span><span id="page-5-1"></span>このマニュアルの印刷方法

このマニュアルの PDF 版は、Web サイトで入手できます。PDF を Adobe Acrobat Reader で開くと、マニュアルの全体または一部分を印刷できます。 Adobe Acrobat Reader がない場合は、次の URL にある Adobe の Web サイ トから 無料で入手できます。

http://www.adobe.co.jp/

<span id="page-5-3"></span>または、 Web ブラウザの [ ファイル | 印刷 ] オプションを使用すると、 Web ブラ ウザからこのマニュアルの HTML ファイルを一度に1ファイルずつ印刷できま す。

# <span id="page-5-2"></span>関連情報

Java 2 Enterprise Edition (J2EE)、 eXtensible Markup Language (XML)、 および Java プログラミングについての詳細は、次の URL にある Javasoft Web サイトを 参照してください。

http://java.sun.com

# <span id="page-6-0"></span>サポー ト 情報

<span id="page-6-2"></span>WebLogic Integration のドキュメントに関するユーザからのフィードバックは弊 社にとって非常に重要です。質問や意見などがあれば、電子メールで docsupport-jp@bea.com までお送りください。寄せられた意見については、 WebLogic Integration のドキュメントを作成および改訂する BEA の専門の担当者 が直に目を通し ます。

電子メールのメッセージには、BEA WebLogic Integration リリース 7.0 のドキュ メントをご使用の旨をお書き添えください。

<span id="page-6-3"></span>本リリースの WebLogic Integration について不明な点がある場合、または<br>WebLogic Integration のインストールおよび動作に問題がある場合は、次の<br>VebLogic Integration のインストールおよび動作に問題がある場合は、次の<br>にある BEA WebSUPPORT を通じて BEA カスタマサポートまでお問い合<br>ださい。<br>http://websupport.bea.com/custsup WebLogic Integration のインストールおよび動作に問題がある場合は、次の URL のインストールおよび動作に問題がある場合は、次の URL<br>PORT を通じて BEA カスタマ サポート までお問い合わせく<br>bea.com/custsupp<br>はいる。<br>はての情報をお尋ねしますので、お問い合わせの際はあ<br>い。<br>ジョン<br>ード番号<br>ジョン<br>されるエラー メッセージの内容<br>全体を通して以下の表記規則が使用されています。<br>-

http://websupport.bea.com/custsupp

カスタマ サポートでは以下の情報をお尋ねしますので、お問い合わせの際はあ<br>らかじめご用意ください。

- 
- 会社の名前と住所
- 
- 
- 

# <span id="page-6-4"></span><span id="page-6-1"></span>表記規則

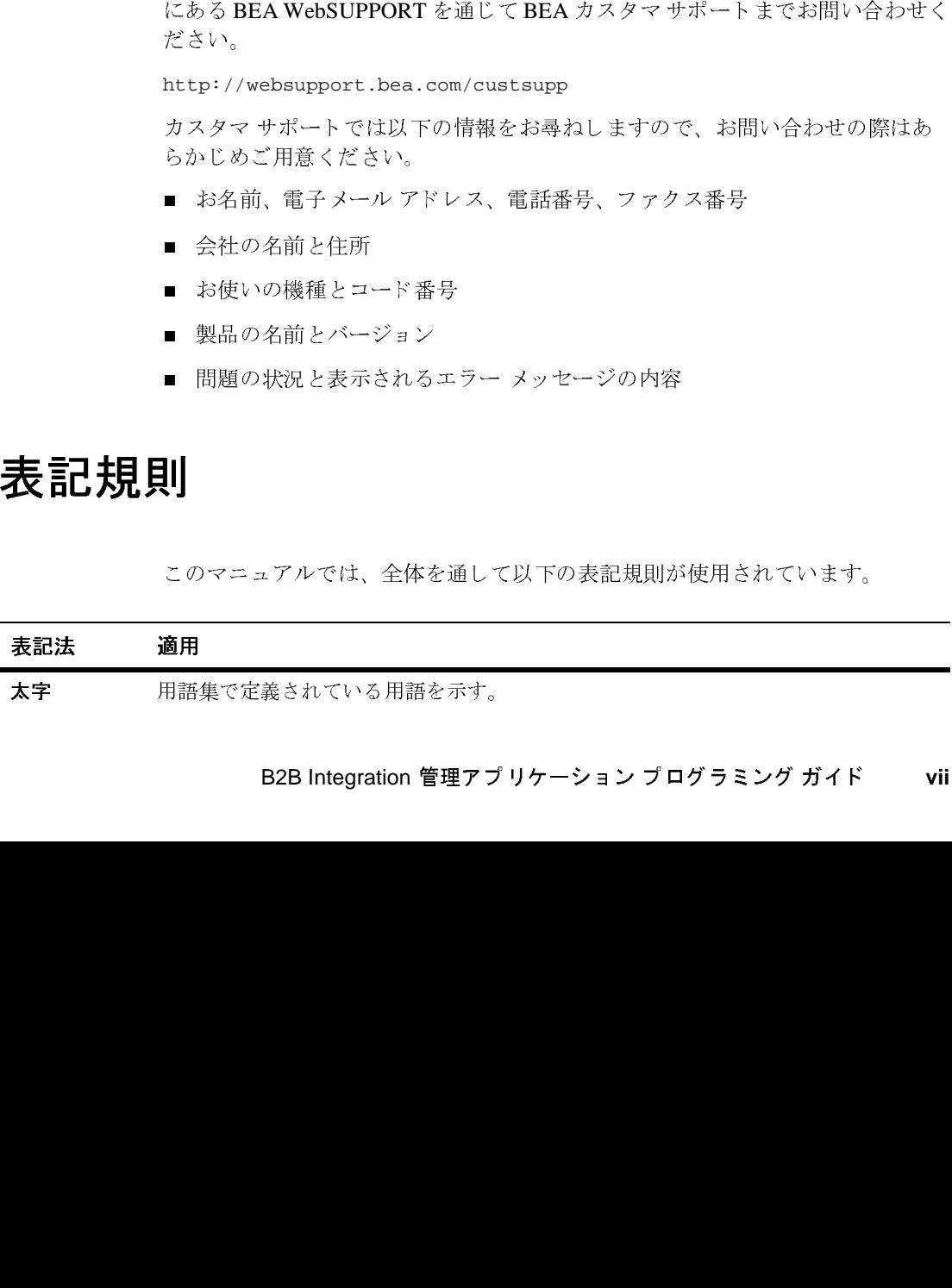

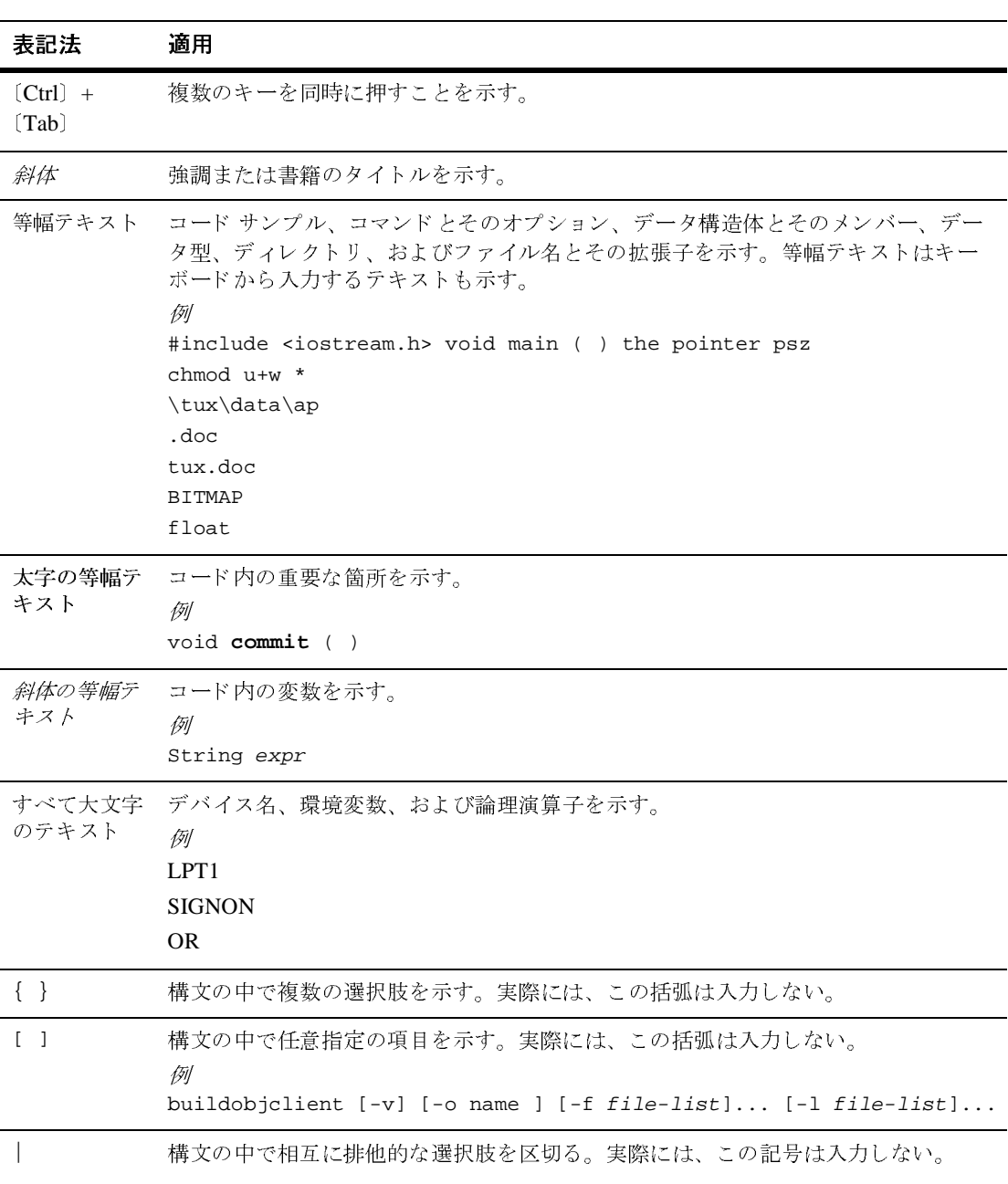

# **viii** B2B Integration 管理アプリケーション プログラミング ガイド

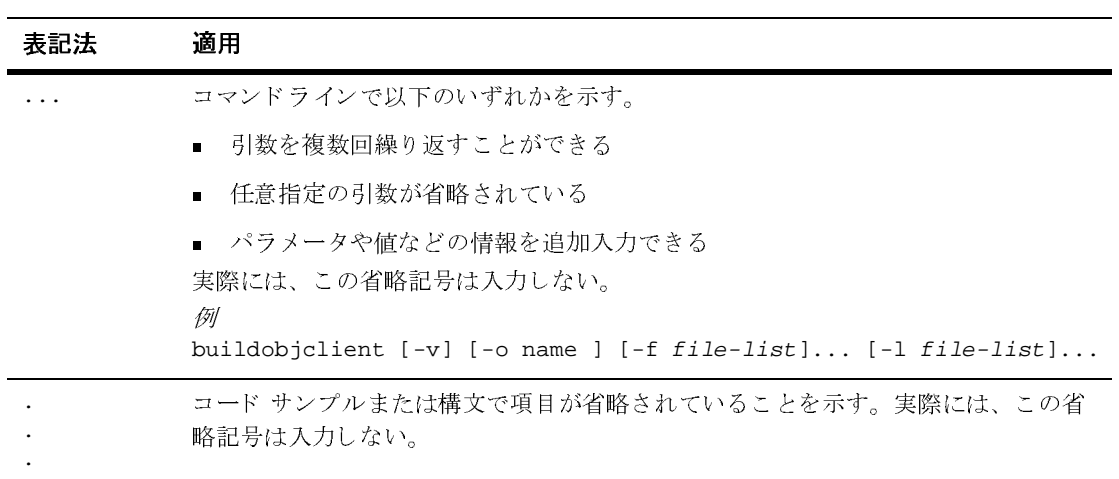

### B2B Integration 管理アプリケーション プログラミング ガイド  $\pmb{\mathsf{x}}$

# <span id="page-10-2"></span><span id="page-10-0"></span>**1** はじめに

以下の節では、B2B Integration 管理アプリケーションの概要を説明します。

- [WebLogic Integration](#page-10-1) アプリケーション
- <span id="page-10-3"></span>■ 管理アプリケーション

# <span id="page-10-1"></span>**WebLogic Integration** アプ リケーシ ョ ン

ここでは、WebLogic Integration アプリケーションに関する以下のトピックを取 り上げます。

- MBean を使用した B2B Integration のアクティビティのモニタ
- 管理アプリケーション

MBean とは、WebLogic Integration で使用できる 3 種類のコンポーネント アプリ ケーシ ョ ン う ちの 1 つです。 WebLogic Integration では、 MBean に加え、 次の 2 つのアプリケーションが使用できます。

- ロジック プラグイン。カスタマイズされたルーティング、フィルタ処理、情 報処理に使用し ます。 詳細については、 『*B2B Integration* ロジック プラグイ ンプログラミング ガイド』を参照してください。
- メッセージング アプリケーション。詳細については、『*B2B Integration メッ* セージング アプリケーション プログラミング ガイド』を参照してください。

B2B Integration システムの概要については、『B2B Integration *入門*』を参照して くだ さい。

# <span id="page-11-2"></span><span id="page-11-0"></span>管理アプリケーション

WebLogic Integration 管理アプ リ ケーシ ョ ン を使用する と 、 B2B Integration をサ ポートする実行時アクティビティ (メッセージトラフィック、会話統計など) をモニタできます。WebLogic Integration では、管理ツールが WebLogic Integration B2B Console として統合されており、実行時に B2B エンジンをモニタ できます。BEA 提供のシステム ツールに加え、同等のモニタ機能をもつカスタ ム管理アプリケーションを開発することもできます。

たとえば、以下のような用途の管理アプリケーションを開発できます。

- WebLogic Server インスタンスのアクティビティのモニタ
- サーバ インスタンス、配信チャネル、ビジネス トランザクション定義、ト レーディング パートナ、ビジネス メッセージなどの実行時統計の取得

<span id="page-11-1"></span>WebLogic Integration では、すべての管理アプリケーションに対して Managed Bean (*MBeans*) が提供されます。MBean は、管理操作のための属性およびメソッ ド を備えた特別な JavaBean で、 Java Management Extensions (JMX) Managed Beans API の BEA の実装です。 JMX Managed Beans API は、 Sun Microsystems, Inc. 発行の Java Management Extensions 仕様に定義 されています。

# <span id="page-12-2"></span><span id="page-12-0"></span>**2** 管理アプ リケーシ ョ ンの開発

以下の節では、WebLogic Integration B2B エンジンの実行時アクティビティのモ ニ タに使用する管理アプ リ ケーシ ョ ンの作成方法について説明し ます。

- [管理ツールの操作](#page-12-1)
- MBean と [MBeanServer](#page-13-0) の操作
- 管理アプリケーションのプログラミング

# <span id="page-12-4"></span><span id="page-12-1"></span>管理ツールの操作

<span id="page-12-3"></span>WebLogic Integration B2B Console を使用すると、B2B Integration のアクティビ ティを実行時にモニタできます。また、必要に応じてカスタム管理アプリケー ションを作成し、B2B Console と同等の情報をモニタすることもできます。

カスタム管理アプリケーションは、以下のような用途に使用できます。

- 特定の会話内で交換されたメッセージの数、B2B Integration で受信したメッ セージの数などのリアルタイムの統計への読み取り専用アクセス
- 特定の配信チャネルや WebLogic Server のシャットダウン、特定の会話から の退出、会話の終了などの管理タスク
- <span id="page-12-5"></span>**注意: WebLogic Integration** リポジトリは、カスタム管理アプリケーションでは 更新できません。リポジトリは、次のいずれかのツールを使用して更新 し ます。
	- WebLogic Integration B2B Console。 詳細については、 『*B2B Integration Administration Console* オンラ イン ヘルプ』 を参照し て く ださい。
	- Bulk Loader については、『B2B Integration *管理ガイド*』の「Bulk Loader の操作」を参照してください。

# <span id="page-13-0"></span>**MBean** と **MBeanServer** の操作

<span id="page-13-5"></span><span id="page-13-4"></span>WebLogic Integration では、B2B エンジンの実行時アクティビティをモニタする カスタム管理アプリケーションの作成に必要なアプリケーション プログラミン グ インタフェース (API) が用意 されてい ます。 B2B Console でもこれらの API を使用してリアルタイムのモニタ情報を表示しています。

<span id="page-13-2"></span>これらの API は、管理操作のための属性およびメソッドを備えた特別な JavaBean である Java Management Extensions (JMX) Managed Bean (*MBean*) の セットで構成されています。JMX、特に JMX API (MBeanServer および MBean を含む ) の詳細については、 Sun Microsystems, Inc. 発行の Java Management Extensions 仕様 (下記 URL) を参照してください。

http://www.java.sun.com/products/JavaManagement/index.html

# <span id="page-13-3"></span><span id="page-13-1"></span>**MBean** パッケージ

WebLogic Integration では、カスタム管理アプリケーションの作成に使用する com.bea.b2b.management パッケージが提供されています。このパッケージで は以下が提供 されます。

- B2B エンジンの実行時アクティビティのモニタを可能にする MBean
- 実行時管理アプリケーションで発生するエラーを処理するための ManagementException クラス

このパ ッ ケージの詳細については、 『*BEA WebLogic Integration Javadoc*』 を参照 してください。

このリリースでは、すべての MBean が 標準 MBean として実装されます。これ らの標準 MBean によって、独自の MBean インタフェースを実装するクラスが構 成されます。WebLogic Integration MBean は、リモート MBean としては実装さ れません。したがって、すべての管理アプリケーションを、モニタする B2B エ ンジンに常駐 させる必要があ り ます。

## <span id="page-14-0"></span>**MBean**

<span id="page-14-6"></span>次の表では、 各 WebLogic Integration MBean について説明し ます。

<span id="page-14-5"></span><span id="page-14-3"></span><span id="page-14-2"></span>

| ラベル                             | 説明                                                                                                    |
|---------------------------------|----------------------------------------------------------------------------------------------------|
| WLCMBean                        | B2B Integration のインスタンスを表す。実行時の<br>インスタンスのモニタに使用する。                                                                                                    |
| DeliveryChannelMBean            | 配信チャネルを表す。実行時の B2B Integration シ<br>ステム上の配信チャネルのモニタに使用する。                                                                                                    |
| ConversationMBean               | B2B Integration インスタンス上のトランザクショ<br>ンマネージャによって管理されるビジネス会話を<br>表す。配信チャネル内のアクティブなトランザク<br>ションのモニタに使用する。                                                                                                    |
| TradingPartnerSession<br>MBean  | トレーディング パートナのセッションを表す。ト<br>レーディングパートナのモニタに使用する。                                                                                                    |
| MessageMBean                    | 会話内のメッセージを表す。メッセージのモニタ<br>に使用する。                                                                                                    |
| CollaborationAgreementM<br>Bean | コラボレーション アグリーメントを表す。コラボ<br>レーション アグリーメントは、どのプロトコルを<br>使用してどのように通信するかについての2パー<br>ティ間の技術的なアグリーメントを表す。                                                                                                    |
| 注意:                             | WebLogic Integration $\bigcup \bigcup \neg \bigtriangleup 2.1, 7.0 \bigtriangleup \bigtriangleup \bigtriangleup$ BEA WebLogic Collaborate<br>2.0 では、すべての MBean がこのパッケージに集められています。<br>WebLogic Collaborate の旧バージョンでは、MBean は c-hub パッケージ<br>と c-enabler パッケージに分けられていました。WebLogic Collaborate 1.0<br>または1.0.1 からアップグレードする場合は、以前に記述した管理アプリ |

<sup>表</sup> **2-1 WebLogic Integration MBean**

<span id="page-14-7"></span><span id="page-14-4"></span><span id="page-14-1"></span>注意 **:** WebLogic Integration リ リース 2.1、7.0 および BEA WebLogic Collaborate 2.0 では、すべての MBean がこのパッケージに集められています。 WebLogic Collaborate の旧バージ ョ ンでは、 MBean は c-hub パ ッケージ と c-enabler パ ッ ケージに分け られていま し た。WebLogic Collaborate 1.0 または1.0.1 からアップグレードする場合は、以前に記述した管理アプリ ケーションを、新しい MBean を使用するように変更する必要がありま す。次の表に、リリース 1.x MBean からリリース 2.x MBean への変更点 をまとめます。 レーション アグリーメントは、どのプロトコルを<br>使用してどのように通信するかについての 2 パー<br>ティ間の技術的なアグリーメントを表す。<br>フース 2.1、7.0 および BEA WebLogic Collaborat<br>an がこのパッケージに集められています。<br>旧バージョンでは、MBean は c-hub パッケージ<br>こ分けられていました。WebLogic Collaborate 1.<br>バレードする場合は、以前に記述した管理アプ<br>IBe 使用してどのように通信するかについての 2 パーティ間の技術的なアグリーメントを表す。<br>- ティ間の技術的なアグリーメントを表す。<br>- リース 2.1、7.0 および BEA WebLogic Collaborat<br>an がこのパッケージに集められています。<br>- 旧バージョンでは、MBean は c-hub パッケージ<br>こ分けられていました。WebLogic Collaborate 1.<br>がレードする場合は、以前に記述した管理アプ<br>IB 使用し てどの よ う に通信する かについての<sup>2</sup>パー リース 2.1,7.0 および BEA WebLogic Cc<br>an がこのパッケージに集められていま<br>旧バージョンでは、MBean は c-hub パ<br>こ分けられていました。WebLogic Collab<br>グレードする場合は、以前に記述した管<br>IBean を使用するように変更する必要が<br>1.x MBean からリリース 2.x MBean へ

<sup>表</sup> **2-2 MBean** ラベル

<span id="page-15-12"></span><span id="page-15-11"></span><span id="page-15-10"></span><span id="page-15-9"></span><span id="page-15-8"></span><span id="page-15-7"></span><span id="page-15-6"></span><span id="page-15-5"></span><span id="page-15-4"></span><span id="page-15-3"></span>

| リリース 1.x のラベル           | リリース 2.x のラベル              |
|-------------------------|----------------------------|
| EnablerMBean            | WLCMBean                   |
| HubMBean                | WLCMBean                   |
| CSpaceMBean             | DeliveryChannelMBean       |
| ConversationMBean       | ConversationMBean          |
| GlobalConversationMBean | ConversationMBean          |
| EnablerSessionMBean     | TradingPartnerSessionMBean |
| CollaboratorMBean       | TradingPartnerSessionMBean |
| MessageMBean            | MessageMBean               |

## <span id="page-15-2"></span><span id="page-15-0"></span>**MBean** サーバの実装

<span id="page-15-14"></span><span id="page-15-13"></span>MBean を アプ リ ケーシ ョ ンで使用する場合、 WebLogic Integration では、 WebLogic Server インスタンスの開始時に作成された MBean Server インスタンス に MBean が登録されます。 WebLogic Server MBean Server の詳細については、 次の URL の 『*WebLogic Server JMX Services* プログ ラマーズ ガイド』 を参照し て く ださい。

<span id="page-15-15"></span>http://edocs.beasys.co.jp/e-docs/wls/docs70/jms/index.html

# <span id="page-15-1"></span>管理アプリケーションのプログラミング

JMX API を使用し て WebLogic Integration MBeans にア ク セ スするには、 Java ア プリケーションで以下の手順を実行する必要があります。

- 手順 1 : 必要なパッケージをインポートする
- 手順 2 : MBeanServer オブジェクトへの参照を取得する

### 2-4 B2B Integration 管理アプリケーション プログラミング ガイド

- 手順 3 : ObjectName オブジェクトを作成する
- 手順 4 : MBean [サーバを照会する](#page-19-1)
- 手順 5 : MBean [の属性を読み取る](#page-20-0)
- **手順 [6 : MBean](#page-21-0) を検索する**
- 手順 7 : [例外を処理する](#page-21-1)

情報を検索する場合は、クラスタ内の全ノードを通る app が必要です。ノードは それぞれ、スタンドアロン ノードとして機能しなければなりません。上記の手 順を繰り返してください。

注意 **:** 管理アプ リ ケーシ ョ ン をマルチ ノ ー ド ク ラ ス タにデプロ イする場合は、 全てのノードを個別に通るロジックを構築する必要があります。管理ア プリケーションでは、マシンがそれぞれスタンドアロン ノードとして機 能し ます。

# <span id="page-17-0"></span>手順 1 : 必要なパッケージをインポートする

<span id="page-17-1"></span>MBean を操作するには、必要なパッケージを管理アプリケーションにインポー トする必要があります。最低でも、次の表に示すパッケージをインポートしなけ ればな り ません。

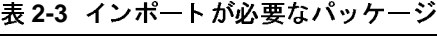

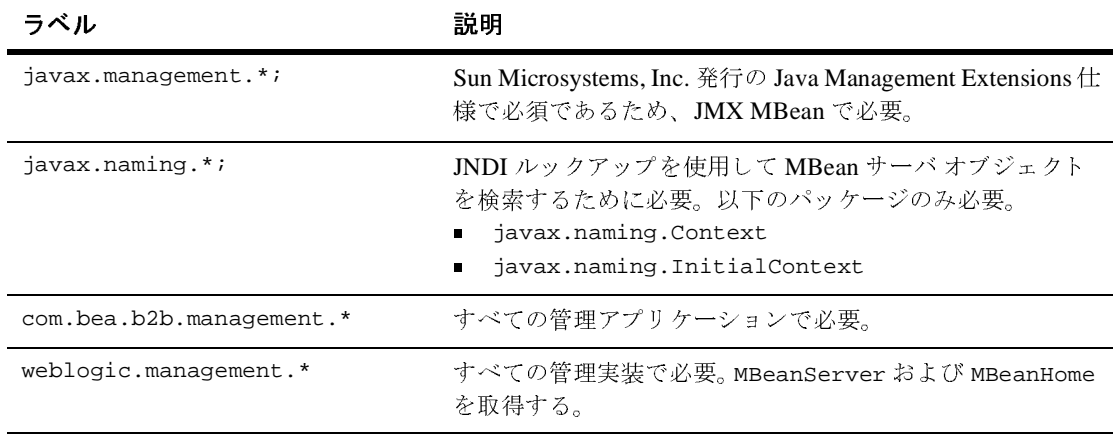

次のリストのコードでは、管理アプリケーションで必要なパッケージをインポー ト し ます。

### コード リスト 2-1 管理アプリケーション用のパッケージのインポート

```
import javax.management.*;
import javax.naming.Context;
import javax.naming.InitialContext;
import com.bea.b2b.management.*;
import weblogic.management.*;
```
# <span id="page-18-2"></span><span id="page-18-0"></span>手順 **2 : MBeanServer** オブジ ェ ク トへの参照を取 得する

WebLogic Integration では、WebLogic Server のインスタンスの起動時にインスタ ンス化された MBeanServer を使用し ます。 MBeanServer への参照を取得するに は、 そのサーバの MBeanHome が必要です。 MBeanServer の MBeanHome は、 次に 示すサーバの JNDI ツリーから取得できます。

weblogic.management.MBeanHome.JNDI\_NAME.serverName

管理サーバは、 JNDI ツリー上のドメイン内にある各サーバに対して MBeanHome をパブリッシュします。管理 MBeanHome は、次に示す管理サーバの JNDI ツリー から取得できます。

weblogic.manageme nt.MBeanHome.ADMIN\_JNDI\_NAME

すべての MBeanHome の基盤となる MBeanServer は、その MBeanHome の qetMBeanServer() メソッドを呼び出すことによって取得できます。

<span id="page-18-1"></span>次のコードは、管理サーバ MBeanHome 用の JNDI ルックアップの例です。

### コード リスト 2-2 MBeanServer オブジェクトへの参照の取得

```
import javax.naming.Context;
import javax.naming.NamingException;
import javax.naming.AuthenticationException;
import javax.naming.CommunicationException;
import weblogic.jndi.Environment;
import weblogic.management.MBeanHome;
 ...
   MbeanHome home = null;
     try {
      Environment env = new Environment();
       ctx = env.getInitialContext();
      home = (MBeanHome) ctx.lookup(MBeanHome.ADMIN_JNDI_NAME);
      RemoteMBeanServer server = home.getMBeanServer();
 }
     catch (AuthenticationException e) {
 ... // エラー処理
 } catch (CommunicationException e) {
        ... // エラー処理
     } catch (NamingException e) {
        ... // エラー処理
     }
```
# <span id="page-19-0"></span>手順 **3 : ObjectName** オブジ ェ ク ト を作成する

<span id="page-19-3"></span>MBeans は、 MBeanServer 内では一意のオブジェ ク ト 名で識別されます。 ObjectName クラスがオブジェクト名を表します。

WebLogic Integration リ リース 2.1、 7.0 および WebLogic Collaborate 2.0 では、 MBean Server に登録されるのは WLCMBean だけです。 他の MBean はすべて、 WLCMBean から検索されます。WLCMBean の属性は、名前、タイプ、およびドメ インの 3 つです。 これ らの属性は、 MBean の JMX Object Name に反映されます。 Object Name は、所定の MBean に対する、すべてのド メインでユニークな識別 子で、以下のような構造を持っています。

domain name:Name=name,Type=type[,attr=value]...

name の値は、指定したド メインとタイプにおいてユニークである必要がありま す。たとえば、

mydomain:Name=WLC,Type=WLC ObjectName objectName = new ObjectName("WLC", "WLC", "mydomain");

<span id="page-19-4"></span>MBean の場合、オブジェクト名式が使用されているクエリ操作にオブジェクト 名を使用することもできます。MBeanServer では、登録されている MBean のオ ブジェクト名でパターン マッチングが行われます。マッチング構文は、Sun Microsystems, Inc. 発行の Java Management Extensions 仕様で示 されている フ ァ イ ルグロービングに準拠しています。

- アスタリスク (\*) は、どの文字シーケンスにもマッチします。
- <span id="page-19-2"></span>■ 疑問符 (?) は、1文字にマッチします。

## <span id="page-19-1"></span>手順 **4 : MBean** サーバを照会する

オブジ ェ ク ト 名式を構築し た ら、 その式に対応する ObjectName オブジェ ク ト を 渡して MBeanServer を照会します。登録された MBean のセット (オブジェクト 名式を満たす名前) を検索するには、次のメソッドを使用します。

javax.management.MBeanServer.queryNames()

クエリ条件を満たすオブジェクトのセットが返されます。これらは、MBean を 表す ObjectName オブジェクトであり、MBean 自体への直接の参照ではないこ とに注意してください。

### 2-8 B2B Integration 管理アプリケーション プログラミング ガイド

## <span id="page-20-0"></span>手順 **5 : MBean** の属性を読み取る

<span id="page-20-1"></span>他の MBean にア ク セ スするには、 前の ステ ッ プで取得し た ObjectName インス タンスを使用します。ただし、ObjectName には、1 つまたは複数の MBean タイ プの属性が必要です。MBean の属性を読み取るには、次のメソッドを使用しま す。 パラメータとして ObjectName オブジェクトを渡します。

javax.management.MBeanServer.getAttribute()

最初の MBean の objectName を渡して getAttribute メソッドを呼び出した後 は、他の MBean インスタンスへの直接の参照を取得できます。

<span id="page-20-2"></span>次のコードでは、WLCMBean に関連付けられた属性のセットを検索していま す。

### コード リスト **2-3** 会話属性の検索

```
MBeanHome home = Admin.getMBeanHome();
server = home.getMBeanServer();
ObjectName objectName = new ObjectName("WLC", "WLC", "mydomain");
beans = server.queryNames(objectName, null);
Iterator it = beans.iterator();
while (it != null && it.hasNext())
{
  // 1 つのみ
  obj = (ObjectName)it.next();
  break;
}
if (obj != null)
{
  Date startTime = (Date)server.getAttribute(obj, "ActiveSince");
   Date lastTime = (Date)server.getAttribute(obj, "LastMessageSentTime");
   ConversationMBean[ ] convs = (Conversation[ ]) server.getAttribute(obj,
      "ActiveConversations");
    if (convs != null)
\{ for (int ii=0; ii< convs.length; ii++)
\{ String protocol = convs[ii].getBusinessProtocolName();
 }
 }
  }
...
```
上記のコードで示されているすべての属性は、getAttribute を呼び出すことに よって検索できます。WLCMBean の shutDown などのメソッドを呼び出すには、 MBeanServer を呼び出し ます。 詳細については、 次の URL の JMX 仕様を参照 してください。

<span id="page-21-2"></span>http://java.sun.com

## <span id="page-21-0"></span>手順 **6 : MBean** を検索する

論理的に関連する MBean には、相互に参照を検索するためのアクセサ メソッド が用意されています。これらのメソッドは強く型付けされており、正確な MBean タイプが返されます。たとえば、

WLCMBean.getActiveDeliveryChannels() メソッドでは、システム内のすべて のアクティブな配信チャネルを表す DeliveryChannelMBean タイプの配列が返 されます。 同様に、

TradingPartnerSessionMBean.getActiveConversations() メソッドでは、 セッション内のすべてのアクティブな会話を表す ConversationMBean タイプの 配列が返されます。

<span id="page-21-3"></span>これ らの メ ソ ッ ド の詳細については、 『*BEA WebLogic Integration Javadoc*』 を参 照してください。

## <span id="page-21-1"></span>手順 **7 :** 例外を処理する

B2B Integration 管理アプリケーションの実行時にエラーが発生すると、 com.bea.b2b.management.ManagementException が送出されます。 この例外 は、管理アプリケーションによって捕捉されて適切に処理されます。以下に例を 示し ます。

### コード リスト **2-4** 管理アプ リケーシ ョ ンによる **ManagementExceptions** の処 理

catch (ManagementException me){ String msg = "Exception in Management Application: " + me; debug(msg); throw new Exception(msg);

## B2B Integration 管理アプリケーション プログラミング ガイド
2-11

# <span id="page-24-0"></span>索引

## **B**

[B2B Integration](#page-12-3)、 モニタ 2-1

## **C**

[CollaborationAgreementMBean 2-3](#page-14-1) [CollaboratorMBean 2-4](#page-15-2) [ConversationMBean 2-3,](#page-14-2) [2-4](#page-15-3) [CSpaceMBean 2-4](#page-15-4)

### **D**

[DeliveryChannelMBean 2-3,](#page-14-3) [2-4](#page-15-5)

### **E**

[EnablerMBean 2-4](#page-15-6) [EnablerSessionMBean 2-4](#page-15-7)

### **G**

[GlobalConversationMBean 2-4](#page-15-8)

**H** [HubMBean 2-4](#page-15-9)

## **J**

[Java Management Extensions 2-2](#page-13-2) [JMX 2-2](#page-13-2) JNDI ルックアップ、例 2-7

### **M**

[Managed Bean 2-2](#page-13-2) MBean

[CollaborationAgreementMBean 2-3](#page-14-1) [ConversationMBean 2-3,](#page-14-2) [2-4](#page-15-3) [CSpaceMBean 2-4](#page-15-4) [DeliveryChannelMBean 2-3,](#page-14-3) [2-4](#page-15-5) [EnablerMBean 2-4](#page-15-6) [HubMBean 2-4](#page-15-9) [TradingPartnerSessionMBean 2-3](#page-14-4) [WLCMBean 2-3,](#page-14-5) [2-4](#page-15-10) [概要](#page-14-6) 2-3 定義 [1-2,](#page-11-1) [2-2](#page-13-2) [パッケージ](#page-13-3) 2-2 MBeann [CollaboratorMBean 2-4](#page-15-2) [ConversationMBean 2-4](#page-15-11) [EnablerSessionMBean 2-4](#page-15-7) [GlobalConversationMBean 2-4](#page-15-8) [TradingPartnerSessionMBean 2-4](#page-15-12) 検索 [2-10](#page-21-2) 属性の読み取り 2-9 MBean サーバ [概要](#page-13-4) 2-2 [参照の取得](#page-18-2) 2-7 [実装](#page-15-13) 2-4 [照会](#page-19-2) 2-8 MBean [サーバの照会](#page-19-2) 2-8 MBean [サーバへの参照の取得](#page-18-2) 2-7 [MBean](#page-21-2) の検索 2-10 MBean [の属性の読み取 り](#page-20-1) 2-9 [MessageMBean 2-3,](#page-14-7) [2-4](#page-15-14)

### **T**

[TradingPartnerSessionMBean 2-3,](#page-14-4) [2-4](#page-15-12)

### **W**

[WLCMBean 2-3,](#page-14-5) [2-4](#page-15-10)

あ [アプ リ ケーシ ョ ン、 概要](#page-10-3) 1-1

**。。**<br>オブジェクト、作成 2-8 オブジェクト名式 2-8 オブジェクト名の式 2-8

か [カスタマ](#page-6-2) vii [カスタマ](#page-6-2) サポート vii 管理アプリケーション 概要 [1-2,](#page-11-2) [2-2](#page-13-5) [管理ツール](#page-12-4) 2-1 [関連情報](#page-5-3) vi

け [検索、 例](#page-20-2) 2-9

ー<br>コンフィグレーション、リポジトリ 2-1

**こ**<br>作成、オブジェクト 2-8 [サポー ト](#page-6-2) vii 参照 [MBean](#page-18-2)  $+ - \times 2$ -7 オブジェクト 2-7

し 実装、 [MBean](#page-15-13) サーバ 2-4

そ 属性 読み取り 2-9 [例、 検索](#page-20-2) 2-9

て 定義、 [MBean 1-2,](#page-11-1) [2-2](#page-13-2) [テクニカル](#page-6-3) vii [テクニカル](#page-6-3)サポート vii

は パッケージ [MBean 2-2](#page-13-3) インポート 2-6 パッケージのインポート 2-6

ひ [表記規則](#page-6-4) vii

**...**<br>プログラミング ステップ 2-4

ま マニュアル [印刷](#page-5-4) vi [マニ ュ アル入手先](#page-5-5) vi [マニ ュ アルの印刷](#page-5-4) vi

も モニタ、 [B2B Integration 2-1](#page-12-3)

・<br>リポジトリ、コンフィグレーション 2-1

# ・」<br>例

JNDI [ルッ クアップ](#page-18-1) 2-7 [参照の取得](#page-18-1) 2-7 [属性の検索](#page-20-2) 2-9 [例外、 処理](#page-21-3) 2-10 [例外処理](#page-21-3) 2-10

連絡先 vii

B2B Integration 管理アプリケーション プログラミング ガイド  $I - 4$